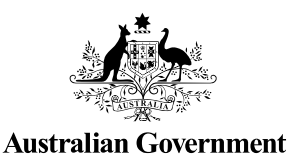

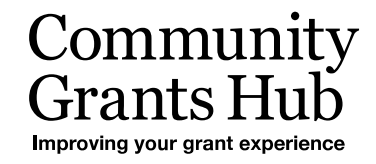

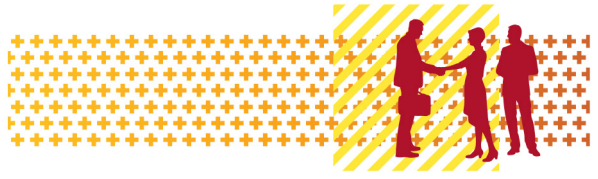

# Update Bank Account Information

Grant Recipient Portal Task Card

#### **Portal Access required**: Administrator

The Grant Recipient Portal (Portal) enables grant recipients to view, add and request changes to their bank account information.

This task card describes the process of viewing, adding and making changes to bank account details.

## Navigating to bank accounts

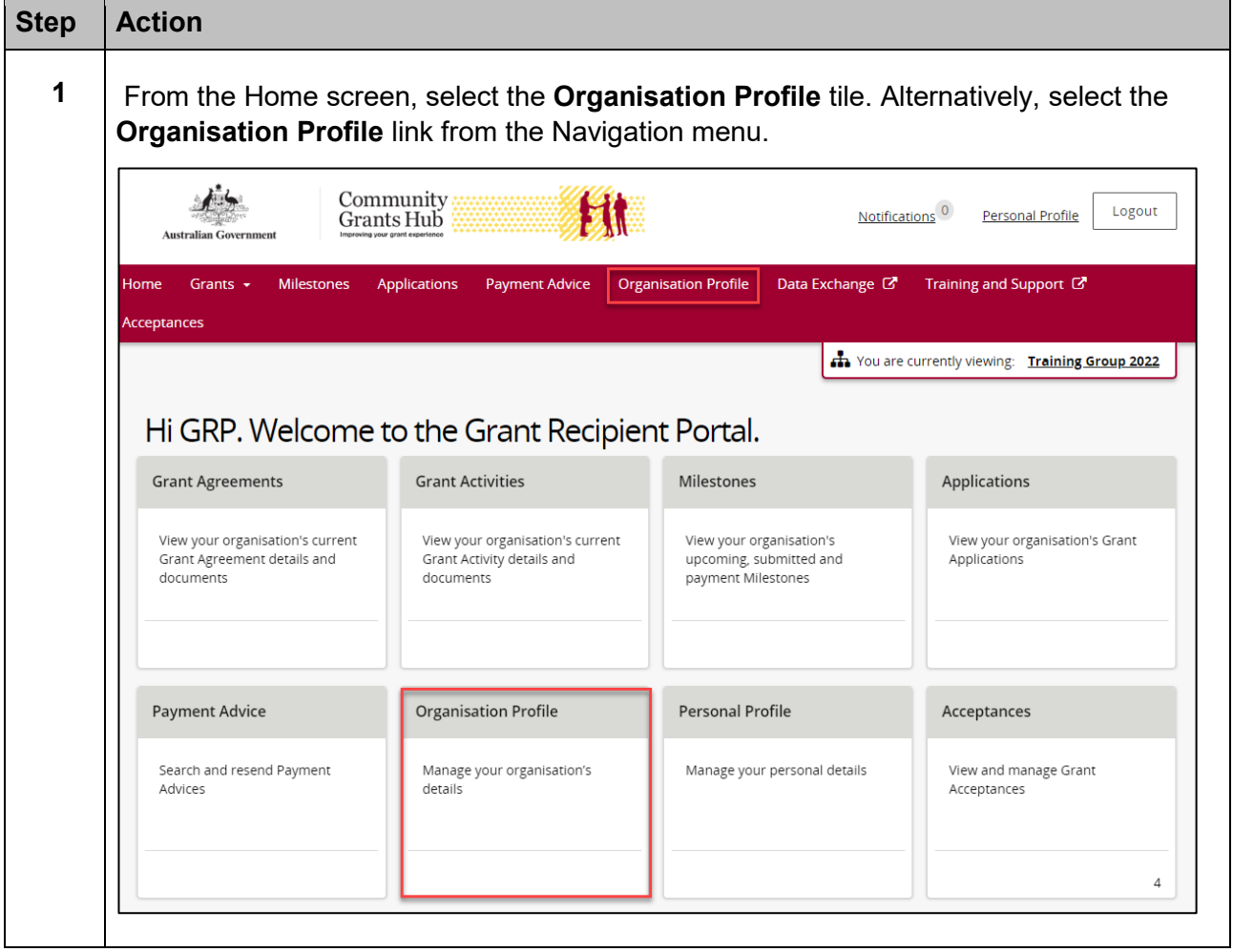

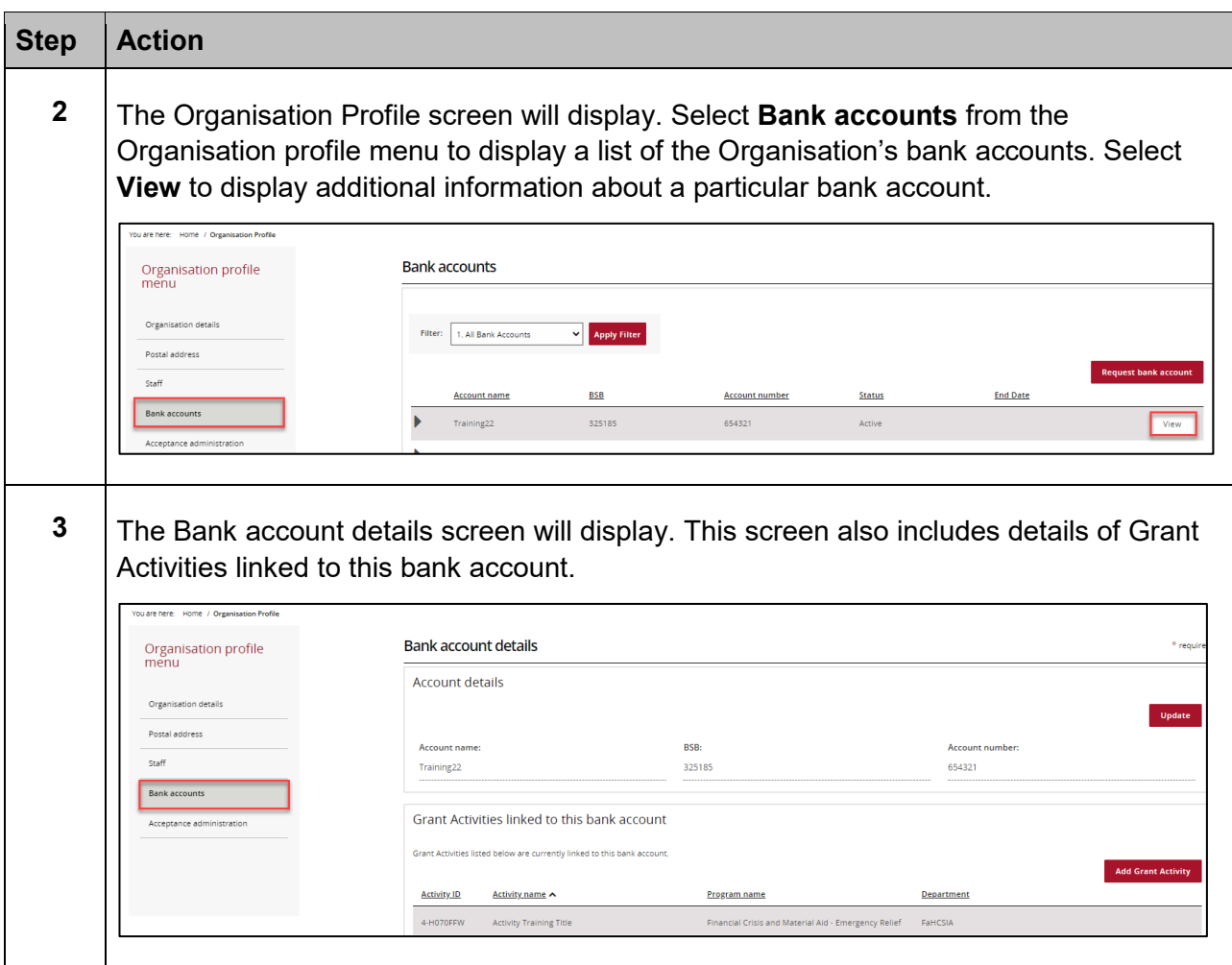

# Updating a bank account name

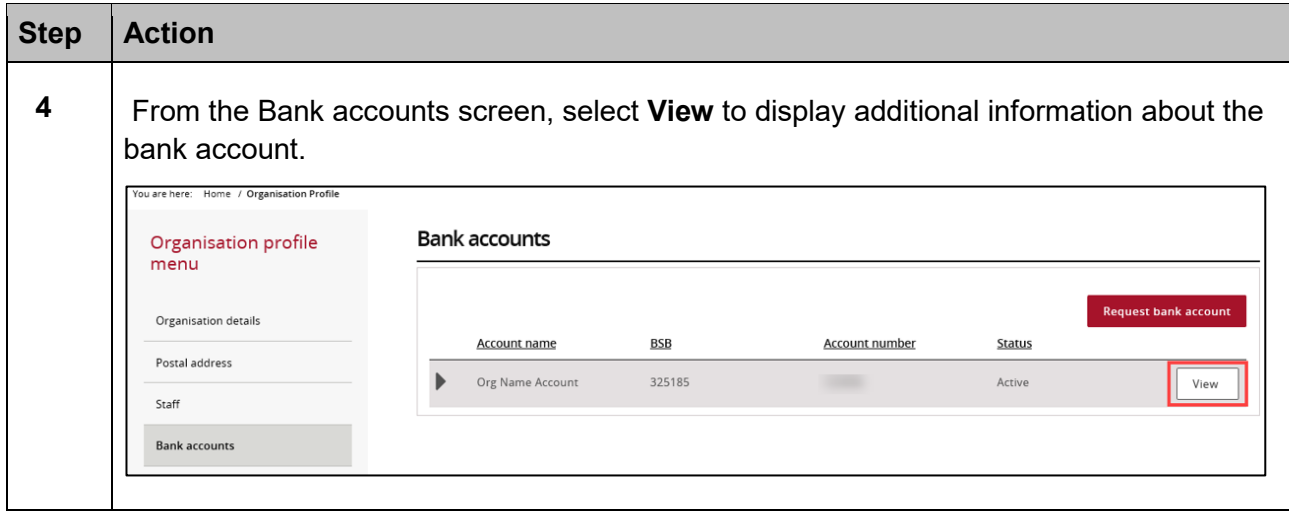

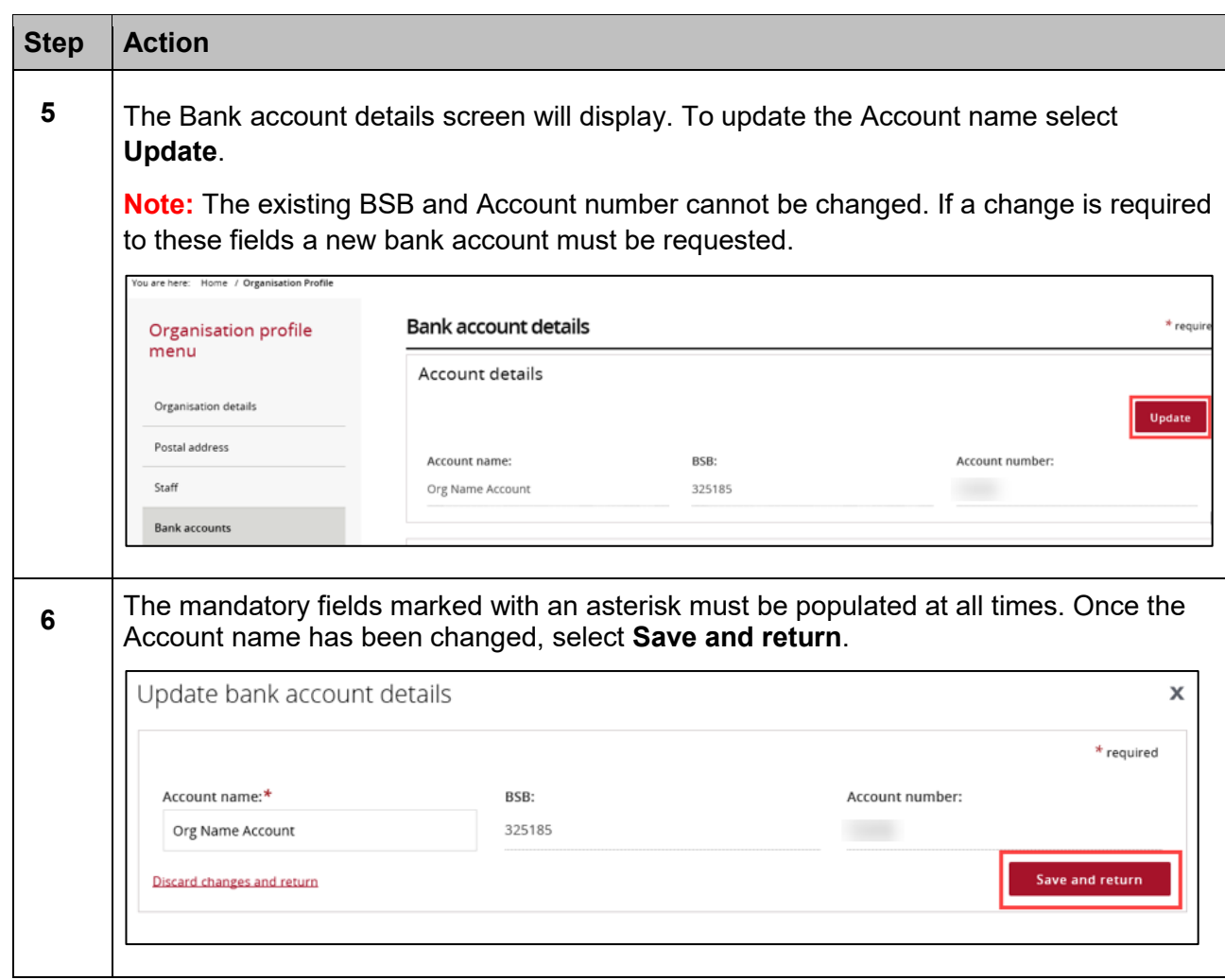

÷ ÷ ÷  $+ +$ ÷ ÷ \*\* ÷ ¥ \*\*\* ÷ ÷

٠

٠

٠

٠ ÷ ۰ 计数字符号

\*\*\*\*\*\*

÷

٠

۰ a.

÷

# Add bank account to Grant Activities

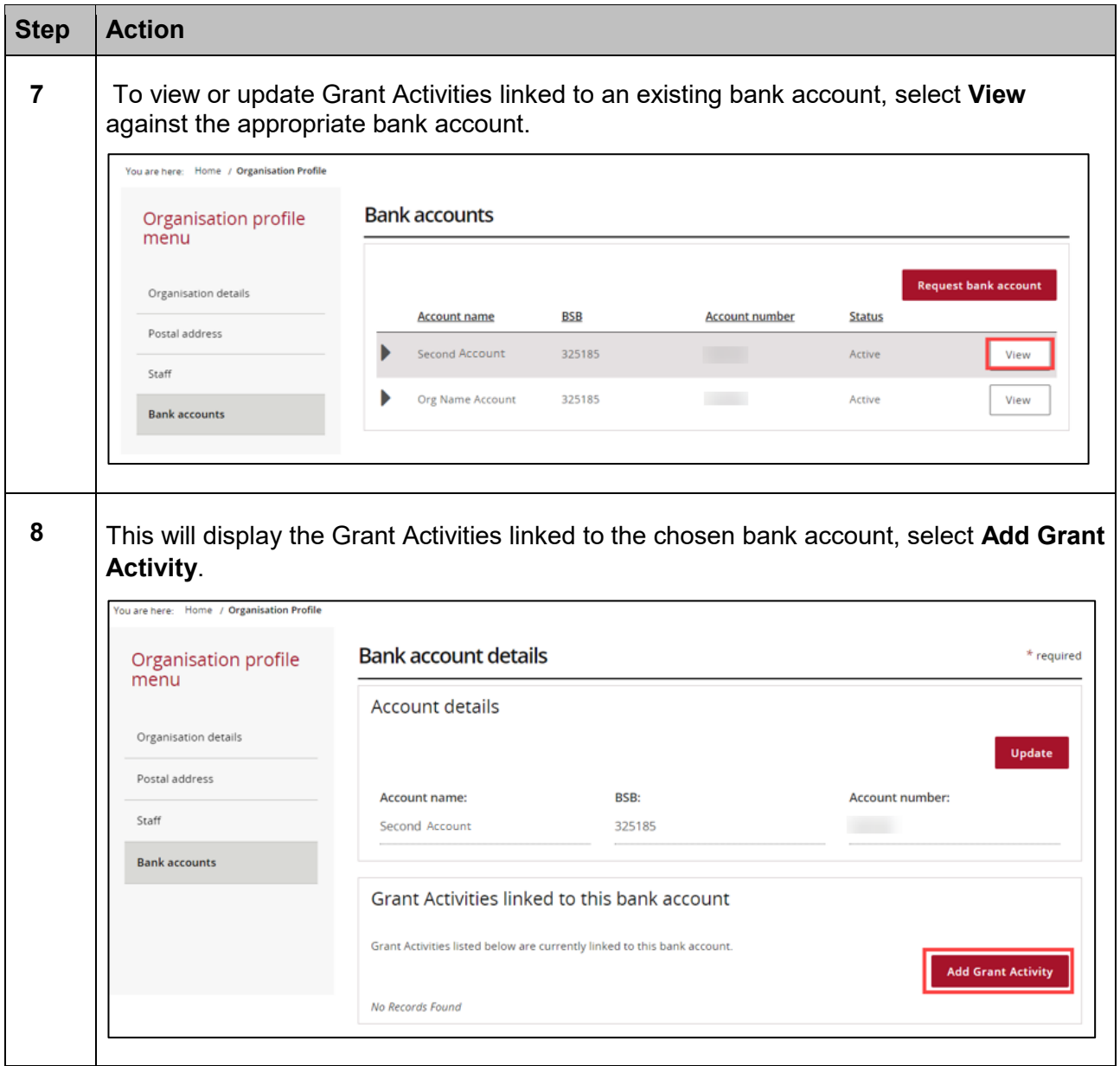

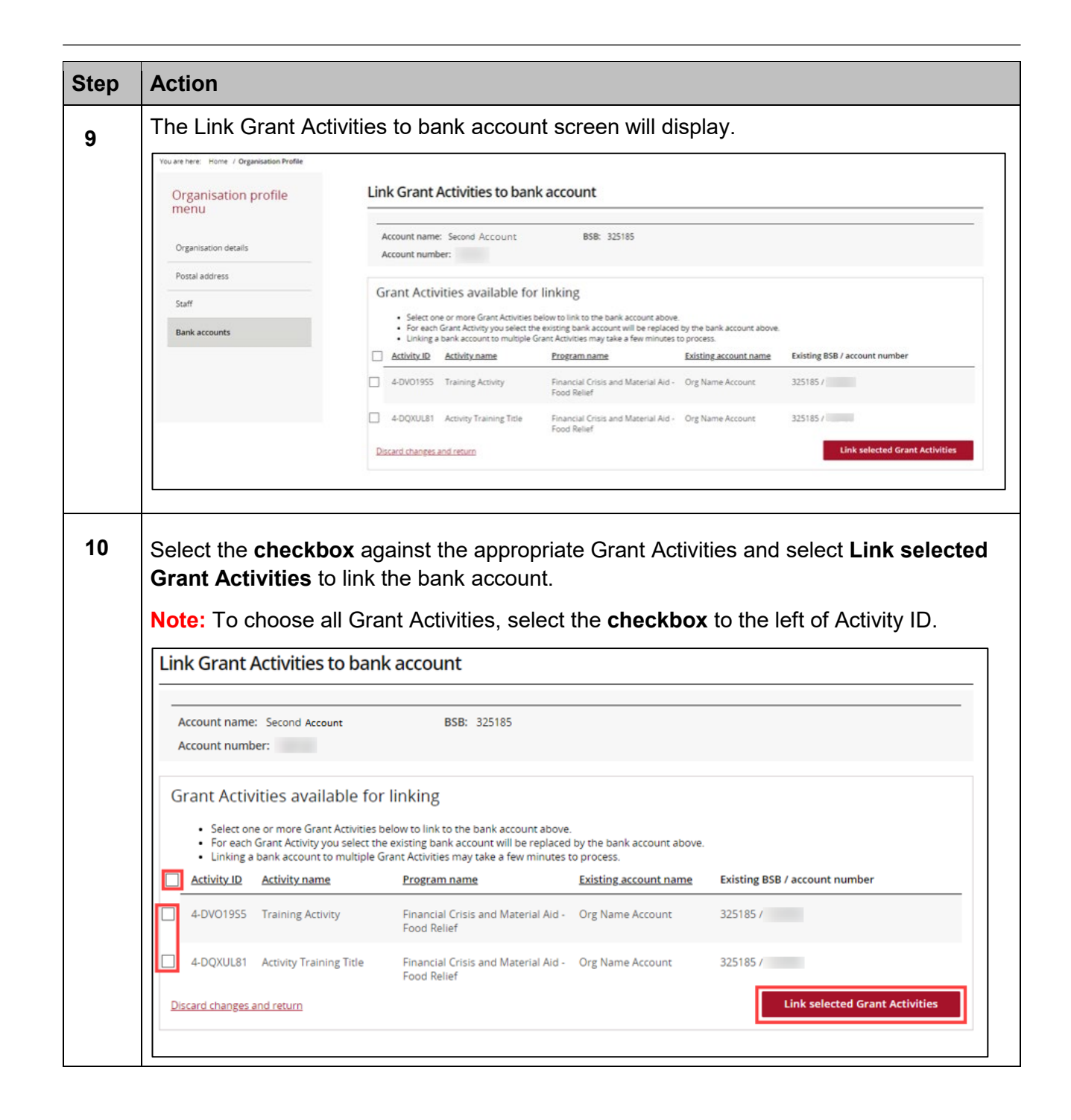

\*\*\*\*\*\*\*\*\*\*\*\*\*\*\*\*\*\*\*\*\*\*\*\*\*\*\*\*\*\*\*\*\*\*\*

٠

\*\*\*\*\*

\*\*

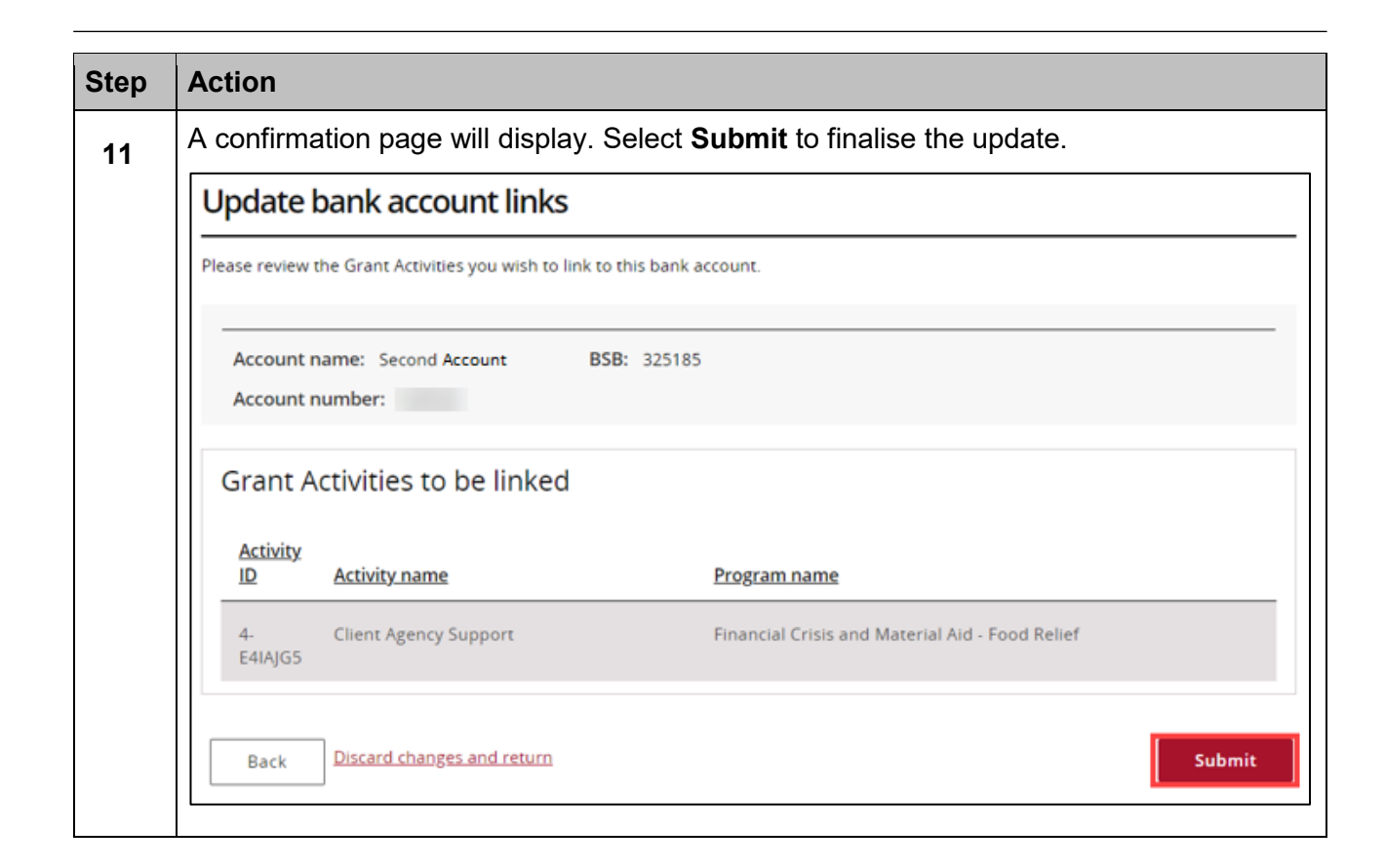

٠ ÷ \*\* ٠ ÷ ÷

۰ ٠

÷ ÷ \*\* \*\* \*\* ÷ ÷ ۰ ٠ ÷ ÷ ۰ ÷ ۰ ۰

٠

٠ ٠ ٠ ٠ ٠ ٠ ٠ ٠

٠

### Add a Bank Account

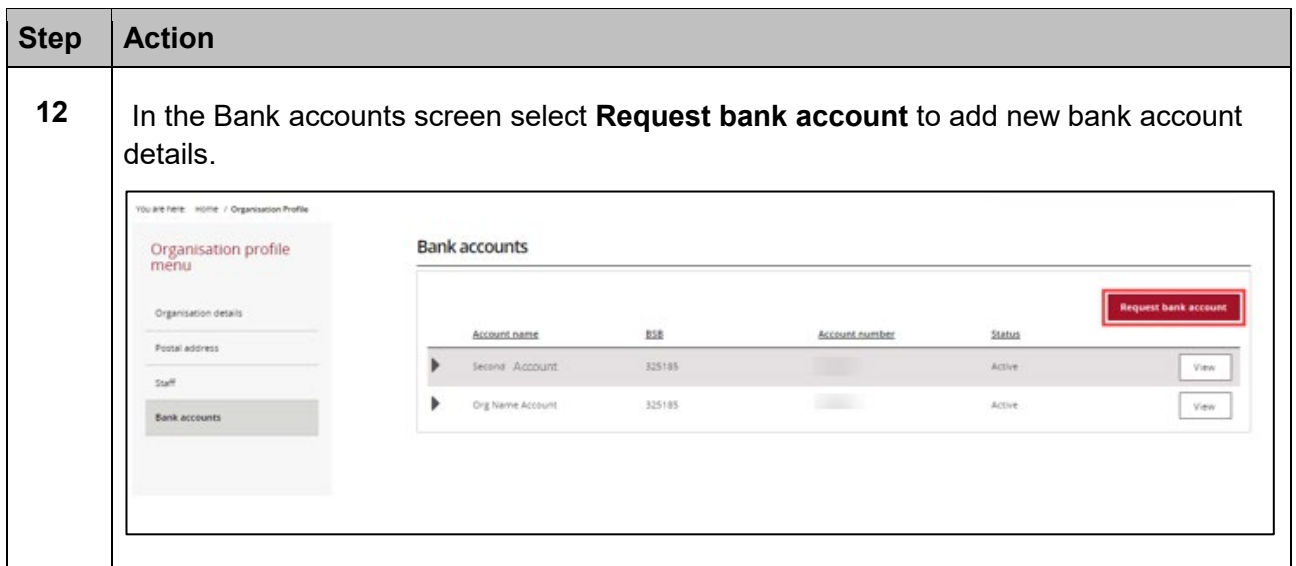

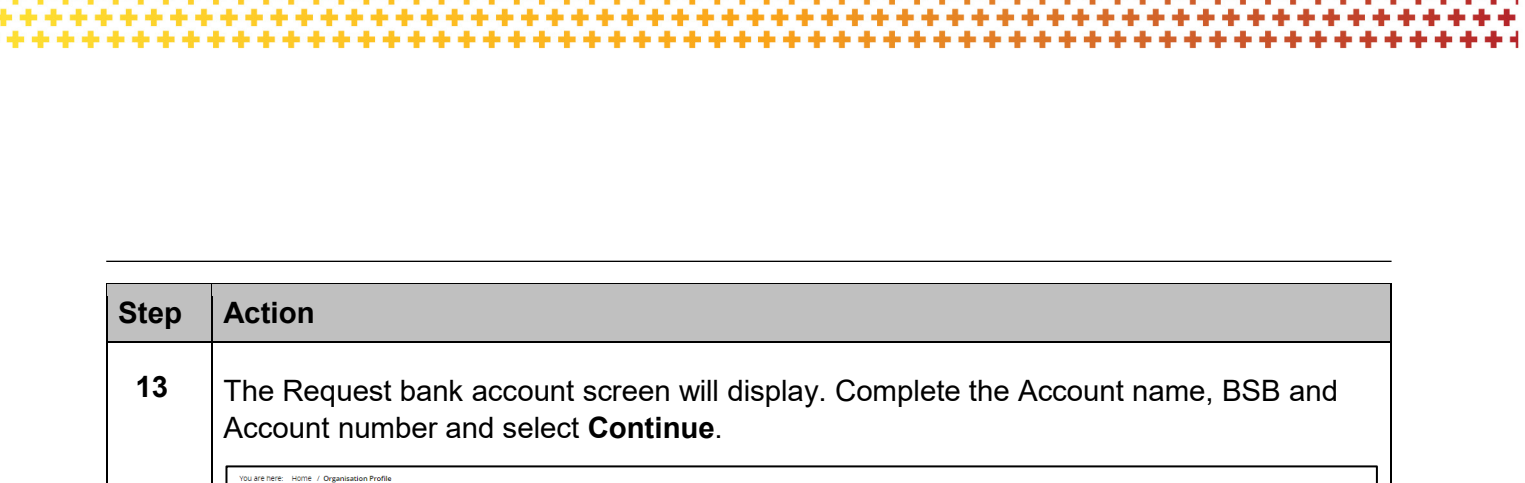

 ł

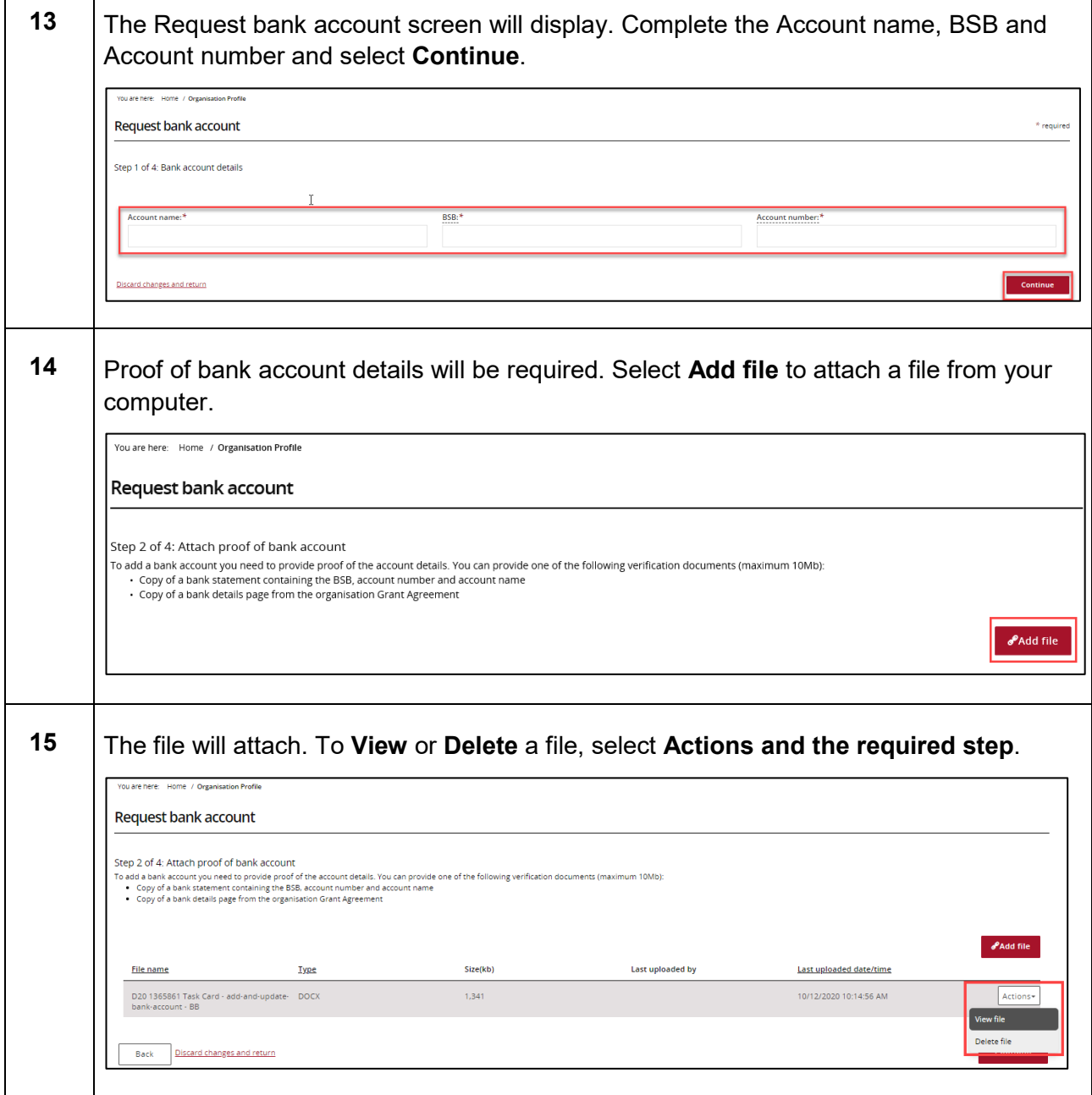

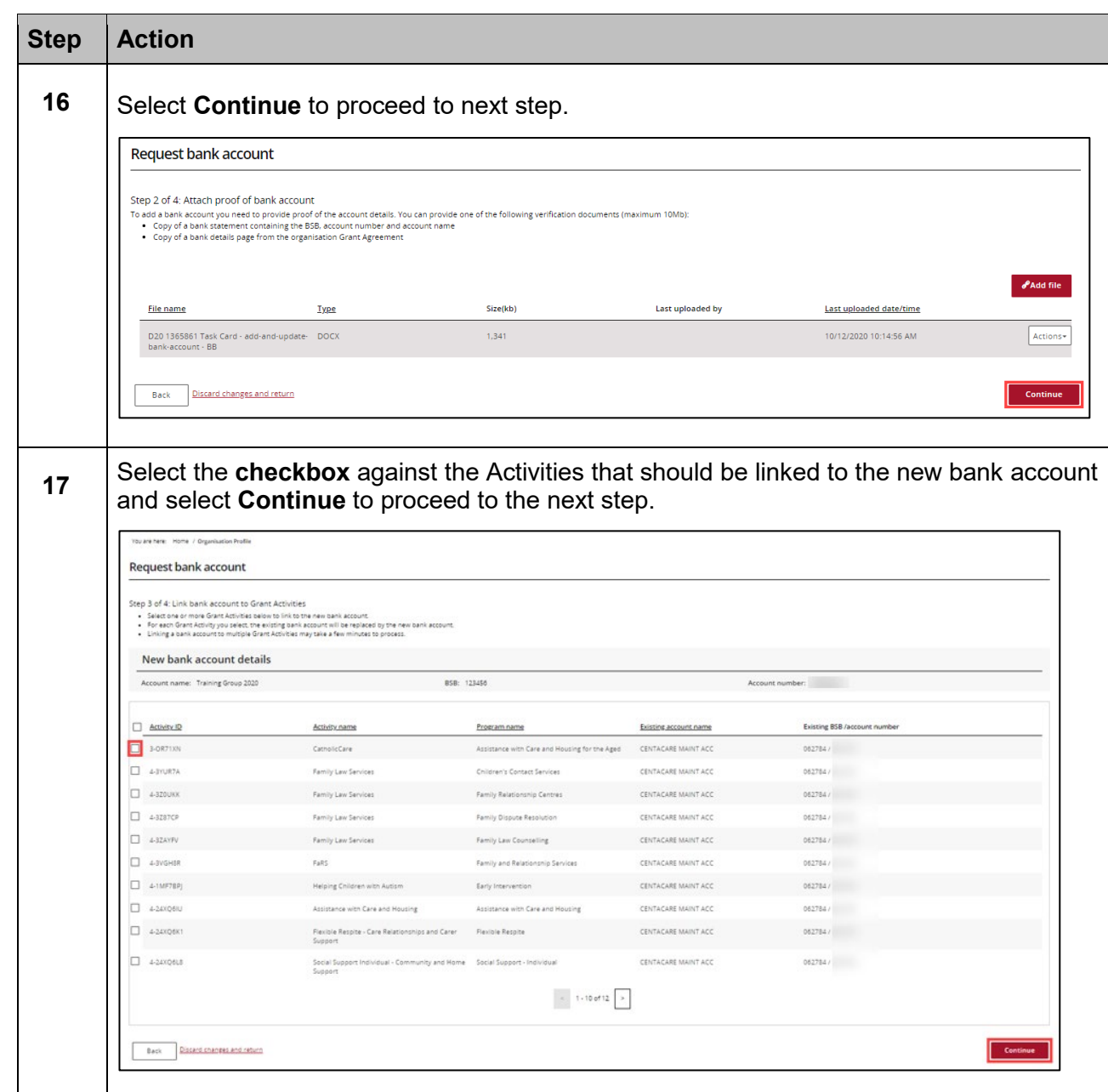

÷

٠

÷

۰

¥

ż,

٠ ٠ ۰ 4 ٠ ۰ ۰ ٠ ۰ ۰ ٠ ٠ ٠ ٠

a.

\*\*\*

÷ alar ÷ ÷ ÷ 小小 ÷ ÷ de de Ab. A. مار مار

٠ ٠ ÷ ٠ ٠ \*\*\*

٠ ٠

> ۰ ÷ ÷ ÷ ٠ ÷

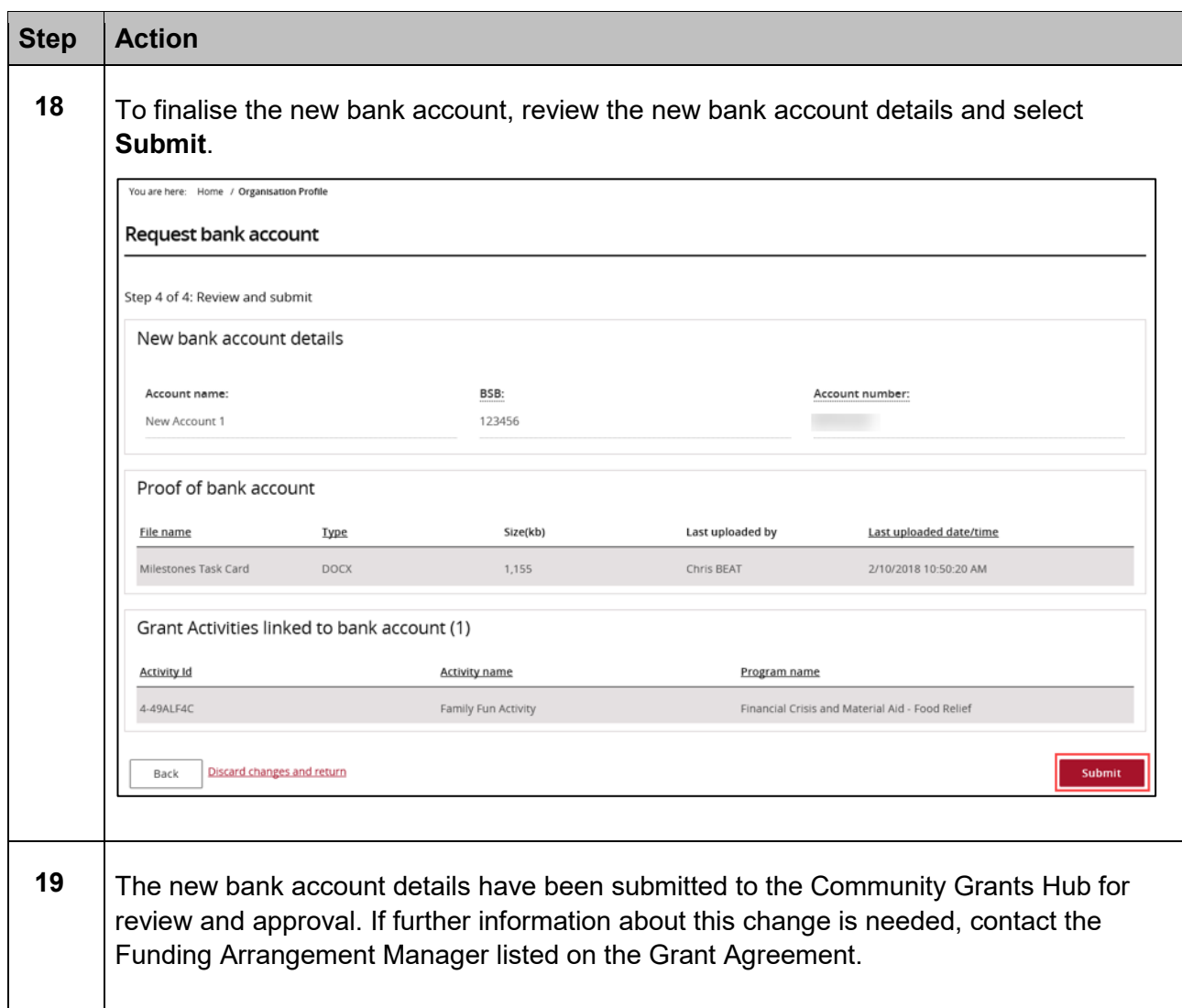

# Need Help?

For further assistance, contact the Grant Recipient Portal Helpdesk:

**Email**: [GRP.Helpdesk@communitygrants.gov.au](mailto:GRP.Helpdesk@communitygrants.gov.au)

**Phone**: 1800 020 283 (Option 5)

**Operating Hours:** Monday to Friday 9:00am – 5:00pm (AEST/AEDT)